Piotr Krzyżaniak Biblioteka Akademii Medycznej Poznań

# **Kurs obsługi systemu bibliotecznego MAK dla administratorów Federacja Bibliotek Kościelnych FIDES**

Warszawa, Biblioteka Narodowa, 29.01.1996 -1.02.1996

# *ProgtamMAK*

1. Przeglądanie indeksów - z głównego menu bazy wywoływane poprzez literkę d, lub klawisz F7 lub najechanie strzałką na nazwę "Przeglądanie indeksów" i naciśnięcie klawisza ENTER przydatne funkcje:

**Home, Ctrl + Home** - wyświetla indeks od początku

**End, Ctrl** + **End** - wyświetla ostatnią wartość indeksu

strzałka do dołu (do góry) - opuszcza (podnosi) wartość bieżącą o jeden wiersz; jeśli wartością bieżącą był ostatni (pierwszy) wiersz na ekranie, to przesuwa tekst o jeden wiersz do góry (dołu) i dopisuje wiersz na końcu (początku) ekranu

**strzałka w lewo** - opuszcza (podnosi) wiersze o jeden wiersz do dołu (góry);

strzałka w prawo - wartością bieżącą staje się poprzednia (następna) wartość z indeksu

- **PgDn (PgUp)** podnosi (opuszcza) wiersze tak, aby ostatni (pierwszy) wiersz na ekranie stał się pierwszym (ostatnim) wierszem na ekranie
- **dowolny tekst, ENTER** wyświeta indeks poczynając od najmniejszej wartości (ciąg liter i cyfr równej lub większej od podanego tekstu zakończony znakiem "Enter")

\* **(gwiazdka)** - wyświetla indeks od ostatnio podanego tekstu; działa również pomiędzy innymi indeksami jak i bazami w zakresie jednego "menu" F1 - help ogólny MAK-a **Shift + FI** - help pomocniczy, użytkownika F2 (F3) - wyświetla poprzedni (następny) indeks, bez potrzeby wychodzenia "piętro wyżej" **Shift + F2 (Shift + F3) - "przeskakuje" kilka indeksów "do tyłu"** ("do przodu") **Ctrl + F2 (Ctrl** + **F3)** - wyświetia poprzedni (następny) indeks o tej samej nazwie **Alt** + F3 **lub** # - jeśli dla danego indeksu istnieje indeks synonimów: wyświetla indeks synonimów od bieżącej wartości jeśli dany indeks jest indeksem synonimów: wyświetla indeks podstawowy od wartości pobranej z pierwszego podpola dokumentu wskazanego przez bieżącą wartość F4 - usuwa ostatnio wprowadzone kryterium F5 - dopisuje kryterium, którego wartość jest równa podświedonej wartości **Shift** + F5 - dopisuje kryterium, którego wartość jednego z podpól wchodzących do tego indeksu jest większa lub równa (jeśli jest to pierwsze kryterium) lub mniejsza lub równa (jeśli jest to drugie kryterium) od podświetlonej wartości na ekranie F6, **Enter** - szuka dokumentów spełniających ustawione kryteria *(zob. wyżej)*  **Shift** + **F6, Ins** - zaznacza dokumenty spełniające ustawione kryteria; wszystkie pod danym hasłem aktualnie podświedonym kursorem. **Ctrl** + **F6** - wykonanuje operacje grupowe (jak przy liście zaznaczonych dokumentów) dla dokumentów spełniających ustawione kryteria (Uwaga! Funkcja ta działa tylko wtedy gdy baza jest otwarta do modyfikacji)

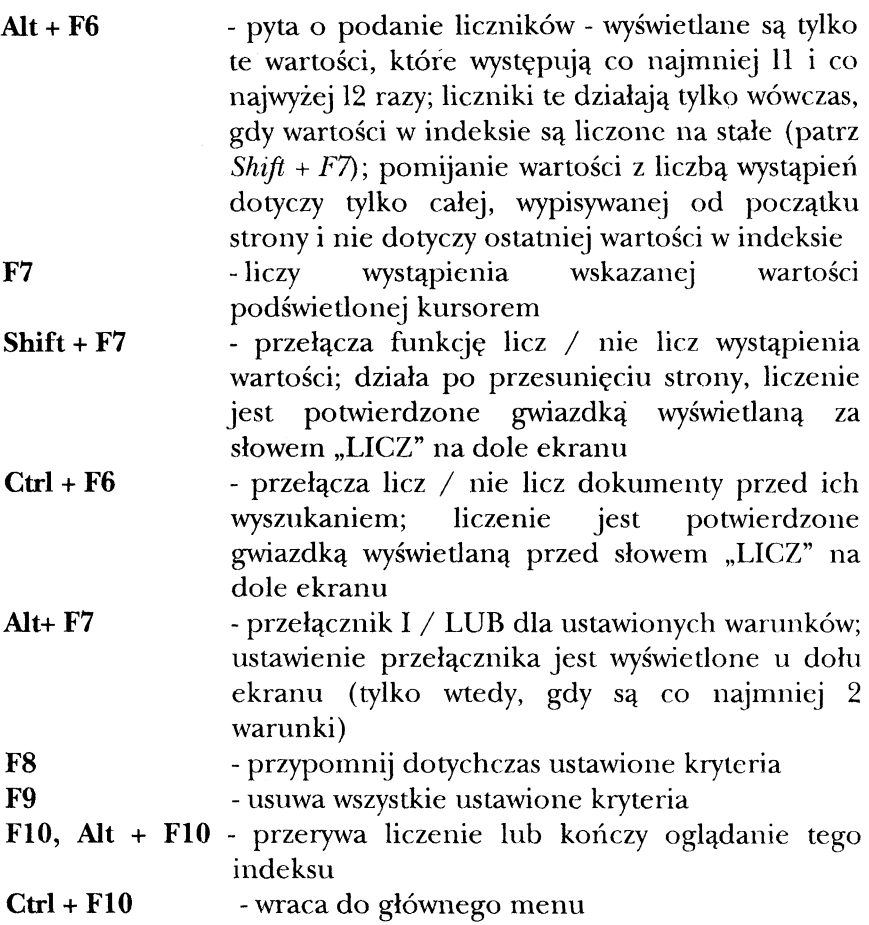

2. Szukanie dokumentów według kryterium - funkcja ta dostępna jest z głównego menu bazy poprzez literkę k, lub klawisz F6 lub najechanie strzałką na nazwę "Szukanie wg kryterium" i naciśnięcie klawisza ENTER, a służy do wyszukiwania przez użytkownika dokumentów o zadanych przez niego kryteriach. Kryteria określa się za pomocą operatorów:

#### *operatory:*

- = istnieje podpole o wartości = podanej wartości
- > istnieje podpole o wartości > od podanej wartości
- >= istnieje podpole o wartości > lub = podanej wartości
- < istnieje podpole o wartości < od podanej wartości
- <= istnieje podpole o wartości < lub = podanej wartości
- istnieje podpole o wartości różnej od podanej wartości
- ! nie istnieje podpole o wartości = podanej wartości
- + istnieje podpole (pole) w dokumencie
- brak podpola (pola) w dokumencie
- podpole (pole) w dokumencie jest wielokrotne
- 1 podpole (pole) w dokumencie jest jednokrotne
- *@* istnieje podpole o wartości zgodnej z podanym szablonem; w szablonie gwiazdka (\*) oznacza dowolny ciąg znaków, a znak zapytania (?) jeden dowolny znak; gwiazdkę na końcu szablonu można opuścić

A istnieje podpole o wartości niezgodnej z podanym szablonem; szablon jest zbudowany tak, jak dla operatora @.

## *Uwagi dotyczące operatorów:*

Dla warunków dotyczących indeksów dozwolone są tylko operatory =, >, >=, <  $i \leq .$ 

Pytania z operatorami = , <, <=, #, @ i ^ bez podanej wartości są pomijane.

• Dla operatorów > i >= zaleca się podanie wartości (w przeciwnym przypadku uznaje się, że wartość jest pusta).

• Dla operatorów +, -,  $1$  i \* wartości nie podaje się.

• Jeśli dla jakiegoś indeksu operatorem jest =, to w żadnym pytaniu dotyczącym indeksu nie może występować operator >, >=, < ani <=; w przeciwnym przypadku (t.zn. jeśli w żadnym pytaniu dotyczącym indeksu nie występuje operator =), to może wystąpić pytanie dotyczące indeksu z operatorem >, >=, < lub <=.

• Dozwolone jest tylko jedno pytanie dotyczące indeksu z operatorem >, >=, < lub <= z następującym wyjątkiem: mogą być

dwa pytania dotyczące tego samego indeksu, jedno z operatorem < lub <=, drugie z operatorem > lub >=.

• Jeśli ustawiona jest suma logiczna pytań (pytania są połączone spójnikiem "LUB"), to (oprócz ograniczeń podanych w punkcie 5.) pytania mogą dotyczyć ALBO indeksów ALBO wybranych podpól.

przydatne funkcje:

**Ins** -przełączenie DOPISYWANIE / ZAMIANA dla wprowadzanego tekstu

- **Esc oraz ciąg znaków** znaki od początku tekstu do spacji uznaj za początek nazwy pola, a znaki od spacji uznaj za początek nazwy podpola; szukaj pola i podpola, których nazwy są zgodne z wczytanymi początkami nazw; ustaw kursor na wierszu odpowiadającym temu polu i podpolu, a jeśli takiego wiersza nie ma, to go dopisz; wynik negatywny przy szukaniu pola i podpola uruchomi sygnał dźwiękowy (jeśli jest on włączony);
- **Esc, Esc, litera** ustaw następujący warunek szukania (w zależności od wczytanej litery):
	- **w** data wprowadzenia
	- m data modyfikacji
	- **n** numer dokumentu nadrzędnego
	- p liczba dokumentów podrzędnych
	- d numer dokumentu
	- c dowolne podpole
	- b numer dokumentu z innej bazy
- **Enter** -wykonaj szukanie, liczenie, zaznaczanie lub statystykę
- **FI (Shift** + **FI)** help operatora (help użytkownika, jeśli jest)

F2 (F3) - ustaw poprzedni (następny) schemat pytania (jeśli dla bazy opracowano schematy pytań)

**Ctrl** + **F2** - wyświetl (w "okienku") zawartoś indeksu (jeśli kryterium dotyczy indeksu)

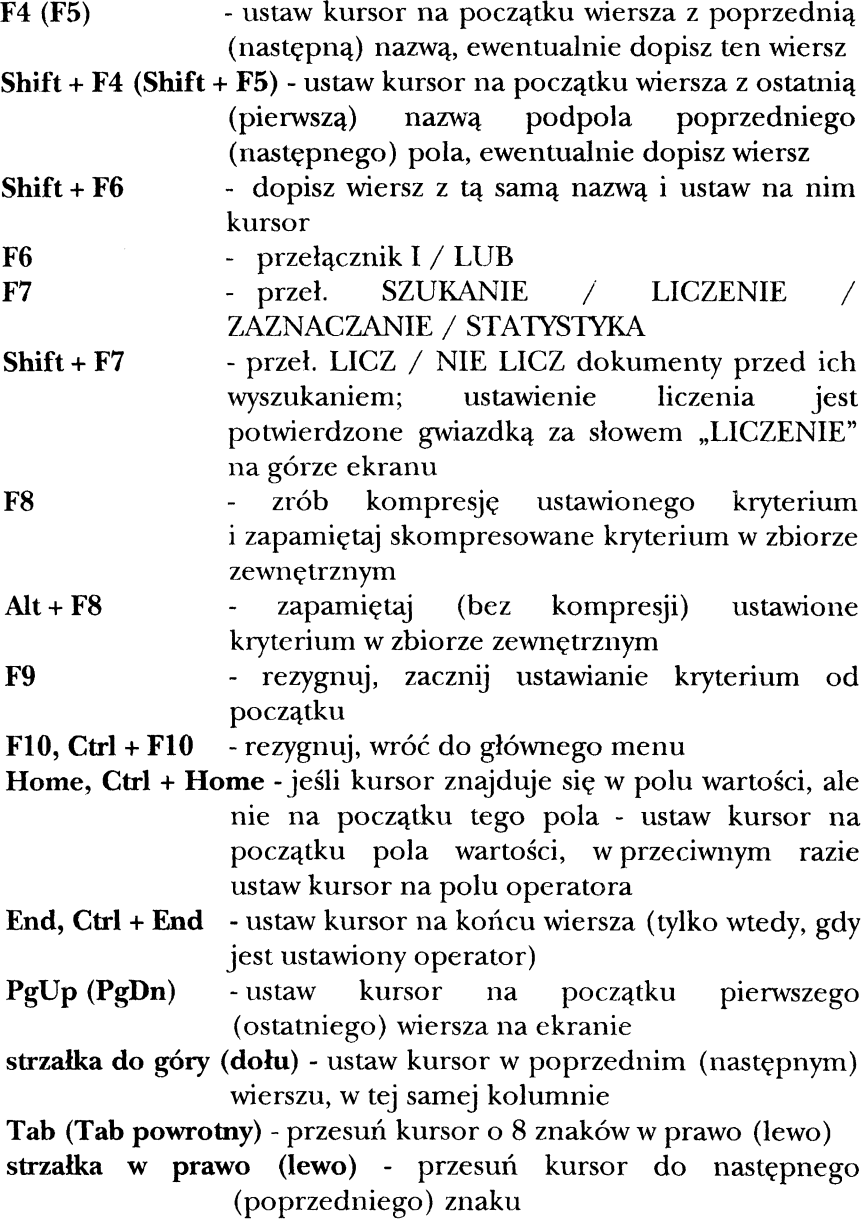

**3.** *Szukanie dokumentów według numeru* - funkcja ta, wywoływana z głównego menu bazy poprzez literkę n, lub klawisz F5 lub najechanie strzałką na nazwe "Szukanie wg numeru" i naciśnięcie klawisza ENTER, pozwala na odnalezienie dokumentu z konkretnym numerem nadawanym przez komputer.

4. *Obsługa listy zaznaczonych dokumentów* - (z menu główengo z, F8 lub strzałka) pozwala na sortowanie, kasowanie, modyfikację zbiorową zaznaczonych dokumentów. Uwaga! Lista zawiera numery zaznaczonych dokumentów, a nie same dokumenty. Pełna lista zaznaczonych dokumentów jest wyświedana dopiero wtedy gdy są zaznaczone jakiekolwiek dokumenty (zob. indeksy zaznaczanie dokumentów). Można również zaznaczyć grupę dokumentów od numeru do numeru (klawisz F4).

• liste zaznaczonych dokumentów można przeszukiwać (zob. szukanie według kryterium) - klawisz F2

· można wczytać wcześniej zapisaną na twardym dysku listę zaznaczonych dokumentów (Uwagal Wczytanie powoduje skasowanie aktualnie zaznaczonej listy!) - klawisz F3

• można doczytać do już istniejącej liste zaznaczonych dokumentów - klawisz F4

• zapisanie listy na twardym dysku (Uwaga! Zapisuje tylko numery dokumentów!) - klawiszem F5

• skasowanie listy zaznaczonych dokumentów następuje klawiszem F6

• sortowanie alfabetyczne, numeryczne itd. listy zaznaczonych dokumentów - klawisz F7

• przeglądanie pojedynczych rekordów (opisów) - klawisz F8, natomiast przeglądanie wszystkich zaznaczonych dokurnetów na ekranie uzyskujemy poprzez naciśnięcie klawiszy **Shift + F8** 

• drukowanie listy zaznaczonych dokumentów następuje po naciśnięciu klawisza F9 i podaniu numeru maski i parametrów wydruku (klawisze **Shift** + **F9** drukują do pliku)

· parametry wydruku (liczbę znaków w wierszu, liczbę wierszy na stronie itd.) zmienia się klawiszami Alt + F9

• jeśli jest dozwolona modyfikacja w bazie można też wykonać działania specjalne (Uwagal operacje nie do cofniecia!):

 $\Rightarrow$  usunąć wszystkie zaznaczone dokumenty **- us**,

 $\Rightarrow$  modyfikować grupowo zaznaczone dokumenty - **mo**,

- $\Rightarrow$  przetestować wszystkie dokumenty **mt**,
- $\Rightarrow$  przenieść w zaznaczonych dokumentach treść podpola lub pola do innego pola lub podpola - **rz,**

 $\Rightarrow$  dopisać pole lub podpole do zaznaczonych dokumentów - is,

⇒ dopisać podpole z kolejnym numerem - **nu** 

2. *Mashawame* - funkcja ta dostępna jest z głównego menu bazy poprzez literkę m, lub klawisz F3 lub najechanie strzałką na nazwę "Maskowanie" i naciśnięcie klawisza ENTER, a służy do prezentacji dokumentu na ekranie. Stałe ustawienia maskowania ustala się w programie INI, w bazie są to tylko ustawienia "tymczasowe", działające tylko do czasu wyjścia z bazy. Przy następnym wejściu do bazy, będą załadowane ustawienia domyślne z programu INI.

przydatne funkcje:

**strzałka w prawo, tab** - ustaw kursor na następnym polu lub podpolu **strzałka w lewo, tab. powr.** - ustaw kursor na poprzednim polu lub podpolu **strzałka do góry (dołu)** - ustaw kursor w poprzednim (następnym) wierszu **PgUp (PgDn)** - cofnij (posuń) kursor o 10 wierszy **Home (End)** - ustaw kursor na początku (końcu) wiersza F4 (F5) - ustaw kursor na poprzednim (następnym) polu **Ctrl + Home (Ctrl** + **End)** - ustaw kursor na pierwszym polu (ostatnim podpolu) # - ustaw + przy wszystkich nazwach pól i podpól

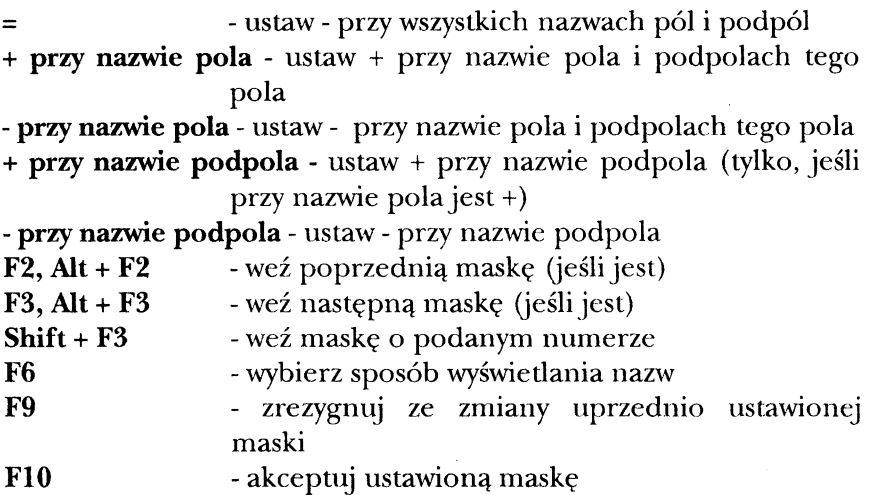

6. *Eksport -* funkcja ta dostępna jest z głównego menu bazy poprzez literkę e, lub klawisz F4 lub najechanie strzałką na nazwę "Eksport" i naciśnięcie klawisza ENTER, a służy do eksportu dokumentów w trzech formatach do innych baz (Standard, MARK-BN, MAK). Inne formaty eksportu są dostępne poprzez program IMPEK. W eksporcie trzeba podać do jakiej bazy eksportujemy dokumenty i w jakiej masce mają być one wysłane i zapisane, a także w jaki sposób mają być wybierane z bazy (wg. numeru, od numeru do numeru, wg listy zaznaczonych dokumentów). Uwaga! Po eksporcie danych do innej bazy MAK-a należy tamtą bazę zaindeksować od podanego przez program numeru!

7. *Import-* funkcja ta dostępna jest z głównego menu bazy poprzez literkę i, lub klawisz F3 lub najechanie strzałką na nazwę "Import" i naciśnięcie klawisza ENTER, a służy do importu dokumentów z innych baz. Uwagal Funkcja "Import" działa tylko wtedy gdy baza jest otworzona do modyfikacji! Import może być skrócony (szybki ale bez indeksowania) i pełny (długi - z indeksowaniem). Dalej trzeba podać odpowiednie parametry importu np. czy sygnalizować błedy, ewntualnie gdzie?, itd. (zob. wyżej). Uwaga!

Po imporcie skróconym trzeba zaindeksować bazę aby dokumenty były widoczne w indeksach.

8. *Wprowadzanie danych do bazy* - funkcja ta dostępna jest z głównego menu bazy poprzez literkę w, lub klawisz F2 lub najechanie strzałką na nazwę "Wprowadzanie danych do bazy" i naciśnięcie klawisza ENTER, a służy do wprowadzania nowych dokumentów do otwartej bazy. Dokładne wskazówki dotyczące wprowadzania książki w formacie FIDES-u znajdują się w helpie rozprowadzanym na kursie.

# *Program INI*

Służy do zmiany struktury bazy aktualnie otwartej przez program INI i dostosowanie jej do indywidualnych potrzeb użytkownika.

1. Przeglądanie struktury bazy uruchamiane klawiszem FI służy do oglądania ewenetualnie drukowania czy też porownania struktury bazy (ilość pól i podpól, nazwy, itd.). Po naciśnięciu klawisza pojawia się nam podmenu z wyszczególnionymi funkcjami:

- F1 wyświetlenie struktury bazy (wyświetla strukturę bazy w masce 0 na ekranie)
- F2 wydrukowanie struktury bazy na drukarce podłączonej do aktualnego komputera
- F3 porównanie maski z maską 0 (wszystkie pola i podpola)
- F4 porównanie maski z maską 0 (wybrane pola i podpola)
- F5 wydrukowanie maski z maską 0 (wszystkie pola i podpola) bardzo przydatne ponieważ program INI pracuje w masce technicznej, czyli masce 0.
- F6 wydrukowanie maski z maską 0 (wybrane pola i podpola)
- F7 wydrukowanie maski z maską 0 (wszystkie pola, bez podpól)
- F8 wydrukowanie maski z maską 0 (wybrane pola, bez podpól)

• F9 badanie zgodności bazy do podglądania (czy za pomocą indeksów będzie można ściągać dokumenty do naszej aktualnie otwartej bazy ?)

2. Klawisz F2 z menu głównego programu INI daje nam możliwość zmiany struktury bazy; funkcja przydatna, jakkolwiek niebezpieczna, bo po zmianie struktury tylko naszej bazy MAK nie będzie mógł wykonywać pewnych funkcji (import za pomocą indeksów, itd.) UWAGA! Federacja FIDES posługuje się własnym formatem (bazującym na MARC-BN), którego nie wolno pod żadnym pozorem zmieniać! Po naciśnięciu tego klwisza pojawia się nam nastpujące podmenu:

- F4 dopisywanie pól na końcu dokumentu
- • **Alt** + F4 dopisywanie pól w środku dokumentu
- F5 dopisywanie podpól do ostatniego pola dokumentu
- • **Alt** + F5 dopisywanie podpól w środku dokumentu

3. Klawisz F3 umożliwia nam zmianę parametrów, które polegają na ustaleniu ile razy ma się pojawiać przy wprowadzaniu dane podpole. Zmiana następuje przez wprowadzenie liczby wystąpień tego pola (cyfrą) przy wyświetlonym polu.

4. Klawisz F4 pozwala nam na opracowywanie indeksów w bazie. Opracowywanie polega na usuwaniu, dodawaniu, modyfikowaniu indeksów w otwartej bazie. Służy do tego podmenu, które wygląda następująco:

• FI zmiana nazw indeksów

• F2 usuwanie indeksów - usuwanie polega na skasowaniu nazwy z listy indeksów; natomiast więcej miejsca na dysku uzyskamy dopiero po ponownym wypełnieniu indeksów (plik \*.ind nam się zmniejszy)

• F3 definiowanie nowych indeksów; polega tylko na dopisaniu nowej nazwy indeksu, po założeniu nazwy nowego indeksu, trzeba go powiązać ze strukturą dokumentu

- F4 modyfikacja istniejących indeksów można zmienić długość indeksu, czy ma być jednokrotny czy wielokrotny.
- F6 powiązanie indeksów ze strukturą dokumentu
- F7 wypełnianie wybranych indeksów wolne brany jest pierwszy dokument i jest powiązywany z każdym indeksem, itd.
- • **Shift** + **F7** wypełnianie kolejnych indeksów szybkie, najpierw wypełniany jest pierwszy indeks, później drugi, itd.

• F8 ustalenie kolejności wyświetlania indeksów (Uwaga! Ważniejsze jest ustawienie w programie MENU!).

5. Następna funkcja (klawisz F7) w programie służy do przygotowywania bazy do współpracy z programem WYP. Przygotowanie bazy do wypożyczeń polega na określeniu czy baza ta będzie bazą książek czy też czytelników i ustawieniu podpola indentyfikatora (a dla bazy książek - pól skróconego opisu).

6. Klawisz F8 służy do opracowywania masek, czyli sposobu prezentacji dokumentów na wyświetlanie pola i podpola w kolejnych maskach - opcje te będą wykorzystywane przez MAK-a jako domyślne. Jedyna zmiana dotyczy domyślnej maski z którą jest uruchamiany MAK i ilości wyświetlanych masek - jeżeli zaprogramujemy kolejność w programie MENU, to MAK będzie brał te dane z programu MENU a nie z INI. Po otwarciu pojawia się podmenu opracowania masek:

- FI przypomnienie nazw masek
- F2 usuwanie masek
- F3 dodawanie nowych masek
- F4 modyfikowanie istniejących masek

• F5 kopiowanie masek z innej bazy - Uwaga! Kopiowanie\_masek z innej bazy jest możliwe tylko wtedy gdy obydwie bazy mają identyczną strukturę.

• F6 zmiana numerów masek

Po każdej wybranej opcji program INI prosi o podanie numeru maski, a następnie rozwija się kolejne podmenu (różne w zależności od wybranej opcji).

7. Opracowywanie standardów służy do ustawiania różynch domyślnych opcji programu MAK, jak również do zaprogramowania kluczy do sortowania i wyszukiwania według kryterium. Po naciśnięciu klawisza F9 pojawia się podmenu z następującymi opcjami:

- F2 zestawy pytań do wyszukiwania;
- F3 zestawy kluczy sortowania
- **Shift + F3** makrooperacje
- F4 numer domyślnej maski
- F5 domyślne parametry wydruku
- F7 zestaw dopuszczalnych operacji (tryb P)
- F8jak wyżej dla listy zaznaczonych dokumentów
- F9 domyślność liczenia, pytania, ...
- • **Shift + F9** domyślne parametry dla wypożyczalni

8. Różne działania specjalne (m.in. zmiana polskich liter ze stadardu Mazowii na Latin 2 i odwrotnie) jest możliwe dzięki kombinacji przycisków **Shift + F9.** Uzuskujemy wtedy cztery możliwości:

• F2 obliczenie długości dokumentów; potrzebne przy kopiowaniu struktury bazy, gdy program COP pyta się o długość rekordu.

- F3 obliczenie liczby wartości w indeksie; ile raz występuje dana wartość w indeksie - trochę statystyki
- F4 wypełnianie pola 001 (wg pola 020)
- F5 zmiana wewnętrznego kodu bazy zmiana z Latin 2 na Mazowie i odwrotnie.

### *Program COP*

Program do kopiowania struktury bazy. Domaga się podania nazwy bazy z której ma kopiować, nazwy nowej bazy i długości rekordu w bazie.

## *Program RES*

Program służy do odzyskiwania danych z bazy nie zamkniętej po modyfikacji (uszkodzonej). Uwagal Program nie daje 100 % pewności, że odzyskamy całość danych! Program res prosi o podanie nazwy bazy i po każdym komunikacie naciśnięcia jakiegokolwiek klawisza. Najczęściej po odzyskaniu danych trzeba bazę ponownie zaindeksować.

#### *PtogramlNI}*

Fragment programu INI, służący do indeksowania baz danych.

#### **Program IMPEK**

Program służy do importu danych w systemach: ARKA (klawisz A), POLARKA (P), ISO 2709 (I), OSIRIS (O), dBASE (D), CD ROM (C) i eksportu danych w systemach; ARKA (klawisz A), ISO 2709 (I), ISIS  $(S)$ . Uwaga! Eksport i import w formacie MAK-a, MARC-BN, STANDARD-u sa na stałe włączone do programu MAK.

### **Program HLP**

Program służy do drukowania na podłączonej do komputera drukarce helpu od danej strony. Program drukuje "helpa" na papierze A5 poprzecznie.

#### *ErogtamWYP*

Program służy do obsługi wypożyczeń książek, wypisywania monitów na książki przetrzymywane przez czytelników. Szczegóły dotyczące tego programu zostaną przedstawione na kursie w Bibliotece Narodowej.

# *Program MENU*

By korzystanie z programów MAK-a było łatwiejsze twórcy programu dołączają do pakietu MAK program MENU, który ma pomagać w łatwym dostępie do baz danych. Program ten jednak trzeba skonfiurować dla własnych potrzeb. Pierwszym takim krokiem będzie utworzenie pliku, którym będziemy wywoływać pakiet MAK.

Przykładem takiego pliku niech będzie nasz plik kursowy m.bat.

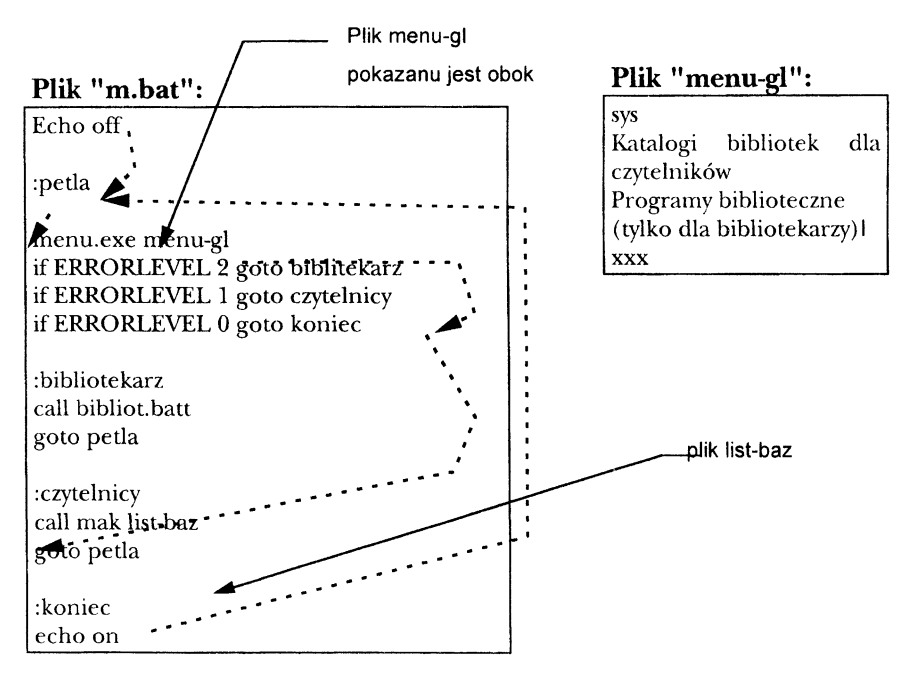

Po wywołaniu bata wejściowego (w tym przypadku *m.bat)* komputer wykonuje kolejne komedy DOS-owskie zapisane w tym pliku. Strzałką zaznaczono jakie kolejne czynności komputer wykona gdy wybierzemy opcję z pliku *menu-gl* "Katalogi bibliotek dla czytelników". Ważne też jest omówienie niektórych znaczeń w plu *menu-gl* i tak: pierwsze trzy litery w pliku "sys" oznaczają, że wyjście

z programu nie jest zabezpieczone hasłem (może być tylko trzyliterowe), natomiast litery po znaku "l" oznacza, że wejście do wybranego podmenu będzie zabezpieczone hasłem.

Plik *list-baz* zawiera spis baz wraz z sposobem ich otwarcia, ścieżką dostępu w komputerze lub sieci komputerowej, jak również z wieloma innymi funkcjami, które postaram się teraz przedstawić na przykładzie pliku *list-baz.* 

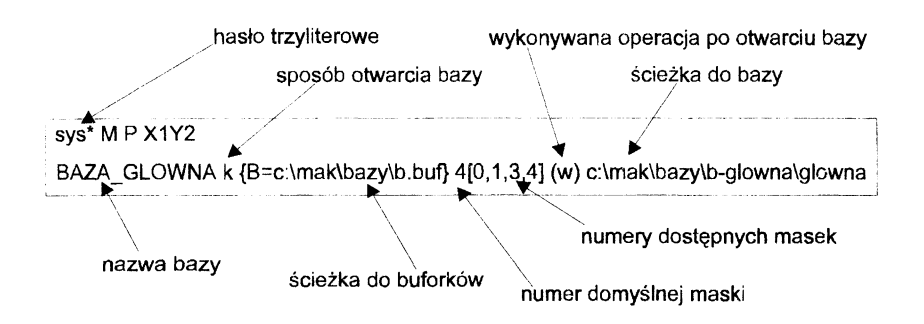

# Kilka przydatnych uwag:

Opis bazy może być zapisany w kilku wierszach, na końcu każdego, oprócz ostatniego, musi być znak minus.

1. Informacja dodatkowa w pierwszym wierszu: występujące tu znaki mają następujące znaczenie (inne znaki są pomijane, kolejność informacji nieistotna):

\* - centrowanie zewnętrznych nazw przy wyświetlaniu,

- M lub L bazy są w kodzie Mazovii lub Latin-2,
- P lub Q zmiana sposobu podświetlania tekstów (istotne przy niektórych typach monitorów); można napisać kilkakrotnie 'P' lub 'Q', należy je dobrać metodą "prób i błędów",
- D określenie domyślnych parametrów drukowania; litera D musi wystąpić w:
- **DSn** liczba wierszy na stronie (n < 800)
- **DWn** liczba znaków w wierszu (n < 1000)
- **Don** liczba wierszy między dokumentami (n < 10) DLn lewy margines w znakach  $(n < 32)$
- **DQn** numer drukarki LPT (1 < n < 8)
- DF wymuszenie nowej strony po wydrukowaniu dokumentu
- DN wymuszenie wypisywania nagłówka strony
- DR wymuszenie numerowania stron
- **DD** wymuszenie numerowania dokumentów
- $Xn$  wygaszanie ekranu po n minutach  $(n cyfra 1 ... 9)$
- Yn sposób wygaszania ekranu
- Y0 dwie "twarzyczki"
- Yl data i czas
- Y2 czas z sekundami
- Y3 czas bez sekund

2. Wiersz z tekstem wyświetlanym wraz z listą baz może być powtórzony kilkakrotnie; znak ">" zamiast znaku "<" (po znaku dolara lub po numerze wiersza) powoduje jaskrawe wyświetlenie tekstu.

3. Oprócz kroniki "ad hoc" (zakładanej przy każdym otwarciu bazy i usuwanej przy zamknięciu bazy) można prowadzić kronikę "stałą" (informacje wpisuje się do istniejącej kroniki, której nie usuwa się po zamknięciu bazy); kronika "stała" jest przydatna przy pracy w sieci, jeśli użytkownik nie ma prawa zakładania i usuwania zbiorów. Sposób określenia trybu otwarcia jest następujący:

modyfikacja pełna: T - bez kroniki K lub TK - z kroniką "ad hoc" Z lub TZ - z kroniką "stałą" modyfikacja chwilowa: C - bez kroniki  $CK - z$  kronika "ad hoc" CZ - z kroniką "stałą"

Ponadto po literze "C" (lub po "CK", "CZ") można napisać (w dowolnej kolejności) litery "W", "M" i / lub "U", oznaczające prace sieci z prawem (odpowiednio) wprowadzania, modyfikacji i / lub skreślania dokumentów.

4. Po trybie otwarcia można dopisać w nawiasach klamrowych (" {...}") niżej opisane, oddzielone od siebie przecinkiem żądania (w nawiasach nie może być spacji!):

a) B=nazwa: żądanie powoduje wczytanie danych ze zbioru o podanej nazwie do buforów roboczych (dla wprowadzania i modyfikacji). Uwagal nazwa musi zawierać właściwe rozszerzenie,  $np.$  "buf".

b) T=x ( $x = 0$  lub 1): żądanie powoduje ustawienie właściwej tablicy dla interpretacji wskaźników przy imporcie i eksporcie danych MARC BN; T=0 oznacza tablice dla książek, T=1 oznacza tablice dla czasopism.

c)  $S=a1,b1,c1;a2,b2,c2...$  (al ... - liczby, do 5 ciągów po 3 liczby): żądanie traktowania indeksu cl (c2...) z bazy bl (b2...) jako indeksu synonimów dla indeksu al (a2...) z bazy głównej. Indeks synonimów jest wykorzystywany przy szukaniu wg kryteriów, a jego rola jest następująca: jeśli kryterium ma operator "=" i dotyczy indeksu, to MAK sprawdza, czy w indeksie jest podana wartość; jeśli jej nie ma, to szuka tej wartości w indeksie synonimów i jeśli ją tam znajdzie, to zastępuje ją wartością pierwszego podpola z dokumentu wskazanego przez indeks synonimów. Uwagal numeracja baz (b1, b2, ...) jest następująca:  $0$  - baza główna, 1, 2, ... - kolejne bazy podglądane; numeracja indeksów (a1, a2, ... oraz c1, c2, ...) jest zgodna zkolejnością wyświetlanych indeksów (operacja "d" z głównego menu) i jest liczona od 1 w ramach każdej bazy.

5. Bezpośrednio za numerem domyślnej maski można dopisać w nawiasach kwadratowych numery dostępnych masek, oddzielone przecinkami; dopisanie takiej informacji ogranicza dostępne maski oraz uniemożliwia rozwijanie masek, a więc ogranicza oglądanie danych tylko do dostępnych masek. Napisanie pustej listy dostępnych masek ([ ]) nie ogranicza liczby masek, a jedynie uniemożliwia ich rozwijanie. Uwaga! W omawianym tekście niedozwolona jest spacja, a wszystkie inne znaki (nie cyfry) mają takie znaczenie jak przecinek (tj. są separatorami).

6. Można napisać wiele nazw baz podglądanych; obecnie można podglądać dwie bazy (pozostałe są pomijane), przewiduje się rozszerzenie do czterech baz.

7. Przed nazwą bazy podglądanej można pominąć znak plus, a ponadto można podać te same informacje, co dla bazy głównej: numer domyślnej maski (ma znaczenie tylko dla wypożyczeń) oraz liczbe indeksów (w nawiasach).

8. Bezpośrednio za nawiasem zamykającym, w którym podano symbol operacji i / lub liczbę indeksów można podać w nawiasach kwadratowych kolejność indeksów; kolejność ta jest określona liczbami, oddzielonymi przecinkami (bez spacji!), np. [3,5,1] oznacza: wyświed kolejno indeks 3-ci, 5-ty, 1-szy, a potem pozostałe (2-gi, 4-ty, ...). Uwagal Jeśli dla bazy zmieniono kolejność indeksów za pomocą INI, to najpierw będzie zmieniona kolejność wg bazy, a potem wg zbioru menu; po zmianie kolejności jest ograniczana liczba indeksów.